# **hrCMS Documentation**

*Release 0*

**Michael Kuty & Ales Komarek**

**Jul 03, 2018**

# **Contents**

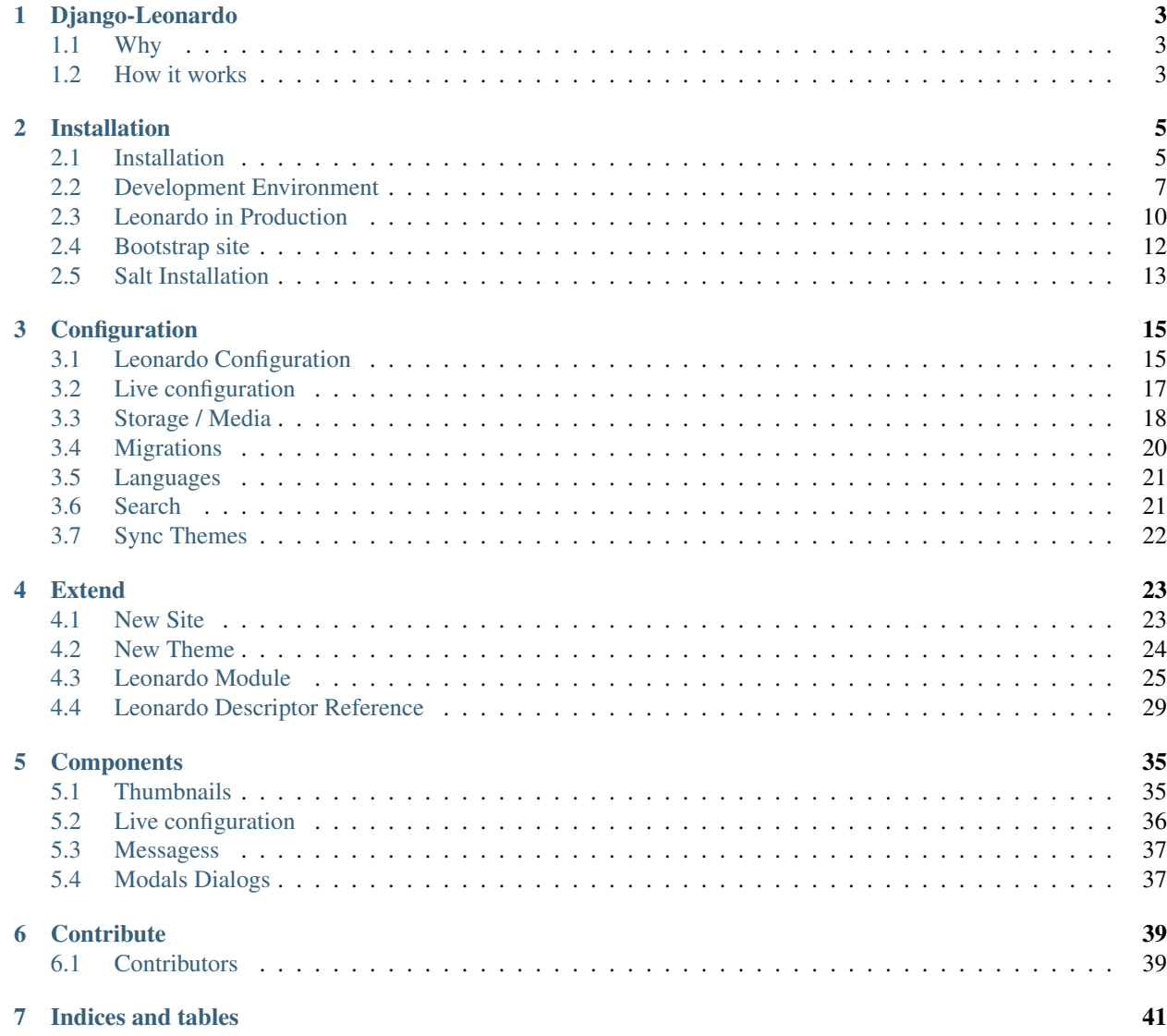

### [Bibliography](#page-46-0) 43

This is a stable for daily use in development.

A collection of awesome Django libraries, resources and shiny things. Full featured framework for building everything based on Django, FeinCMS, Horizon, Oscar and tons of another apps.

Don't waste your time searching stable solution for daily problems.

# CHAPTER 1

# Django-Leonardo

<span id="page-6-0"></span>A collection of awesome Django libraries, resources and shiny things. Full featured framework for building everything based on Django, FeinCMS, Horizon, Oscar and tons of another apps.

# <span id="page-6-1"></span>**1.1 Why**

Python and Django communities are dynamic. Django is best framework for building web applications with tons apps, which provide additional futures. If you want make new web site really quick you must spend a lot of time for searching right libraries, integrating and configuring. Leonardo provide new module system which makes this much more easier than before. Leonardo solves cms, graph domains and provide stable core for easy extending and building whatever.

## <span id="page-6-2"></span>**1.2 How it works**

Leonardo loads all modules and gather their stuff. Extending is provided via consistent API which mirror settings of libraries and applications on which is based. Leonardo merge all keys securelly without duplicities.

Last thing in setup process is loading all stuff from local\_settings.

These provide new features for us

- no app settings required
- one manage.py etc..
- app dependencies:

```
apps = \lceil'leonardo_bootswatch',
    'leonardo_analytics', # this can be defined in other applications
]
```
• autoinclude (Leonardo adds all Leonardo Modules to INSTALLED\_APPS)

# CHAPTER 2

# Installation

# <span id="page-8-1"></span><span id="page-8-0"></span>**2.1 Installation**

Installation Leonardo depend's on your case. See some examples

Via PIP

```
pip install django-leonardo
# or latest
```

```
pip install git+https://github.com/django-leonardo/django-leonardo@develop
˓→#egg=leonardo
```
WGET one-liner

```
wget -O install_leonardo.sh https://github.com/django-leonardo/django-leonardo/raw/
˓→develop/contrib/scripts/install_leonardo.sh && sh install_leonardo.sh
```
#### Command by command

```
virtualenv -p /usr/bin/python2.7 leonardo_venv
cd leonardo_venv
. $PWD/bin/activate
pip install -e git+https://github.com/django-leonardo/django-leonardo@develop
˓→#egg=django-leonardo
pip install -r $PWD/src/django-leonardo/requirements.txt
django-admin startproject --template=https://github.com/django-leonardo/site-template/
˓→archive/master.zip myproject
export PYTHONPATH=$PWD/myproject
cd myproject
```

```
python manage.py makemigrations --noinput
python manage.py migrate --noinput
python manage.py bootstrap_site --url=http://raw.githubusercontent.com/django-
˓→leonardo/django-leonardo/develop/contrib/bootstrap/demo.yaml
echo "from django.contrib.auth.models import User; User.objects.create_superuser('root
˓→', 'mail@leonardo.cz', 'admin')" | python manage.py shell
python manage.py runserver 0.0.0.0:80
```
Using salt

With configured Salt use our Formula writte your pillars and run

```
salt-call state.sls leonardo
```
### **2.1.1 Bundles**

Leonardo defines a group of bundles that can be used to install Leonardo and the dependencies for a given feature.

You can specify these in your requirements or on the pip comand-line by using brackets. Multiple bundles can be specified by separating them by commas.

For all Leonardo modules continue to <https://github.com/leonardo-modules>

```
$ pip install "django-leonardo[web]"
$ pip install "django-leonardo[web,nav,media,eshop]"
```
The following bundles are available:

#### **CMS**

- django-leonardo[blog] ElephantBlog integration
- django-leonardo[folio] Portfolio with translations
- django-leonardo[multisite] Leonardo multi sites
- django-leonardo[forms] Form Designer and Remote Forms
- django-leonardo[links] Links
- django-leonardo[pagepermissions] Page Permissions

#### **Background Jobs**

• django-leonardo[celery] - Celery Workers for background Jobs

#### **Admin**

• django-leonardo[admin] - Django Admin for Leonardo CMS

#### **Auth**

- django-leonardo[auth] All auth
- django-leonardo[saml] SAML auth backend

#### **WYSIWYG Editors**

- django-leonardo[redactor] Redactor
- django-leonardo[summernote] SummerNote

#### **Themes**

- django-leonardo[themes] Leonardo themes [Bootstrap, AdminLTE]
- django-leonardo[adminlte] AdminLTE theme

#### **Ecommerce**

- django-leonardo[store] Django-Oscar integration
- django-leonardo[stores] Django-Oscar Stores
- django-leonardo[cod] Django-Oscar Cash On Delivery Payment Method

#### **Common**

- django-leonardo[sentry] Raven integration with end-user friendly error page
- django-leonardo[static] AngularJS, React, BootStrap, D3.js, ..
- django-leonardo[debug] Debug toolbar
- django-leonardo[tests] Tools for testing
- django-leonardo[redis] Redis dep

# <span id="page-10-0"></span>**2.2 Development Environment**

Simplest way is using our SaltStack Formula where you can comfortably specify sources for leonardo with plugins.

### **2.2.1 Prerequisites**

Prerequisites are installed on Ubuntu 12.04 LTS or Raspian Wheezy 7.0 with:

```
$ sudo apt-get install python-pip python-dev python-setuptools git python-virtualenv
˓→libtiff5-dev libjpeg8-dev zlib1g-dev \
   libfreetype6-dev liblcms2-dev libwebp-dev tcl8.6-dev tk8.6-dev python-tk
```
Prerequisites are installed on Ubuntu 14.04 LTS with:

\$ sudo apt-get install python-pip python-dev python-setuptools git python-virtualenv ˓<sup>→</sup>libtiff5-dev libjpeg8-dev zlib1g-dev **\** libfreetype6-dev liblcms2-dev libwebp-dev tcl8.6-dev tk8.6-dev python-tk

Prerequisites are installed on Fedora 20 with:

```
$ sudo yum install python-pip python-dev python-setuptools git python-virtualenv
˓→libtiff-devel libjpeg-devel libzip-devel freetype-devel \
   lcms2-devel libwebp-devel tcl-devel tk-devel
```
Note: If you have problems with installation, please see SaltStack Formula where are all steps of installation.

usualy after successfuly installated prerequisites you can start with Leonardo

```
virtualenv -p /usr/bin/python2.7 /srv/leonardo/sites/mysite
git clone https://github.com/django-leonardo/django-leonardo.git -b develop /srv/
˓→leonardo/sites/mysite/leonardo
vim /srv/leonardo/sites/mysite/local_settings.py
```
put your config to local\_settings.py:

```
# -*- coding: utf-8 -*-
from __future__ import absolute_import
import sys
from os.path import join, dirname, abspath, normpath
DATABASES = {
    'default': {
        'ENGINE': 'django.db.backends.postgresql_psycopg2',
        'HOST': '127.0.0.1',
        'NAME': 'leonardo_mysite',
        'PASSWORD': 'mysite_password',
        'USER': 'leonardo_mysite'
    }
}
CACHES = {'default': {
        'BACKEND': 'django.core.cache.backends.memcached.MemcachedCache',
        'LOCATION': '127.0.0.1:11211',
        'TIMEOUT': 120,
        'KEY_PREFIX': 'CACHE_MYSITE'
    }
}
SECRET_KEY = 'my_secret_key'
DEBUG = True
MEDIA_ROOT = '/srv/leonardo/sites/mysite/media/'
STATIC_ROOT = '/srv/leonardo/sites/mysite/static/'
```

```
TIME_ZONE = 'Europe/Prague'
LANGUAGE_CODE = 'en'
# your app here
APPS = ['blog',
    'forms',
    'news'
]
LOGGING = {
    'version': 1,
    'disable_existing_loggers': False,
    'root': {
        'level': 'WARNING',
        'handlers': ['file'],
    },
    'filters': {
        'require_debug_false': {
            '()': 'django.utils.log.RequireDebugFalse'
        }
    },
    'formatters': {
        'verbose': {
            'format' : "[%(asctime)s] %(levelname)s [%(name)s:%(lineno)s] %(message)s
ightharpoonup",
            'datefmt' : "%d/%b/%Y %H:%M:%S"
        },
        'simple': {
            'format': '%(levelname)s %(message)s'
        },
    },
    'handlers': {
        'console': {
            'level': 'DEBUG',
            'class': 'logging.StreamHandler',
            'formatter': 'verbose'
        },
        'file': {
            'level': 'DEBUG',
            'class': 'logging.FileHandler',
            'filename': '/srv/leonardo/sites/mysite/leonardo_server.log',
            'formatter': 'verbose'
        },
        'mail_admins': {
            'level': 'ERROR',
            'filters': ['require_debug_false'],
            'class': 'django.utils.log.AdminEmailHandler',
            'formatter': 'simple',
        },
    },
    'loggers': {
        'django.request': {
             'handlers': ['mail_admins', 'file'],
            'level': 'DEBUG',
```

```
'propagate': True,
    },
}
```
#### **Run**

}

There are several options which you can use, see contrib directory in the repo [https://github.com/django-leonardo/](https://github.com/django-leonardo/django-leonardo/tree/master/contrib) [django-leonardo/tree/master/contrib](https://github.com/django-leonardo/django-leonardo/tree/master/contrib)

Django runserver

```
python /srv/leonardo/sites/mysite/leonardo/contrib/django/manage.py runserver 0.0.0.
\leftrightarrow 0:80
```
Tornado

```
python /srv/leonardo/sites/mysite/leonardo/contrib/tornado/server
```
# <span id="page-13-0"></span>**2.3 Leonardo in Production**

Leonardo in production is standard Django application. We use Gunicorn under Supervisor with Nginx proxy.

### **2.3.1 Supervisor**

```
[program:leonardo_demo]
command=/srv/leonardo/sites/demo/leonardo/contrib/gunicorn/server
stdout_logfile=/srv/leonardo/sites/demo/logs/access.log
stderr_logfile=/srv/leonardo/sites/demo/error.log
user=leonardo
autostart=true
autorestart=true
```
### **2.3.2 Gunicorn**

```
#!/bin/bash
NAME="leonardo_demo"
DJANGODIR=/srv/leonardo/sites/demo
USER=leonardo
GROUP=leonardo
NUM_WORKERS=3
DJANGO_SETTINGS_MODULE=leonardo.settings
DJANGO_WSGI_MODULE=wsgi
echo "Starting $NAME as `whoami`"
# Activate the virtual environment
cd $DJANGODIR
```

```
source /srv/leonardo/sites/demo/bin/activate
export DJANGO_SETTINGS_MODULE=$DJANGO_SETTINGS_MODULE
export PYTHONPATH=$DJANGODIR:$PYTHONPATH
# Start your Django Unicorn
# Programs meant to be run under supervisor should not daemonize themselves (do not.
˓→use --daemon)
exec gunicorn ${DJANGO_WSGI_MODULE}:application \
 --name $NAME \
 --workers $NUM_WORKERS \
 --user=$USER --group=$GROUP \
 --log-level=debug \
 --bind=0.0.0.0:9754
```
for Tornado see Github page

### **2.3.3 Nginx**

```
upstream leonardo_server_leonardo_demo {
   server localhost: 9754 fail_timeout=0;
}
server {
 listen 80;
 server_name demo.cms.robotice.cz;
 client_max_body_size 20M;
 access_log /var/log/nginx/demo-access;
 error_log /var/log/nginx/demo-error;
 keepalive_timeout 5;
gzip on;
gzip_min_length 1100;
gzip_buffers 4 32k;
gzip_types text/plain application/x-javascript text/xml text/css;
gzip_vary on;
 location / {
   proxy_set_header X-Forwarded-For $proxy_add_x_forwarded_for;
   proxy_set_header Host $http_host;
   proxy_redirect off;
   if (!-f $request_filename) {
     proxy_pass http://leonardo_server_leonardo_demo;
     break;
    }
  }
 location /static {
   autoindex on;
   alias /srv/leonardo/sites/demo/static;
    expires 30d;
```

```
location /media {
   autoindex on;
   alias /srv/leonardo/sites/demo/media;
   expires 30d;
  }
}
```
# <span id="page-15-0"></span>**2.4 Bootstrap site**

}

We don't repeat yourself and for really quick start with new site we provide simple API called Bootstrap which has simple format in yaml or json and may have contains basic stuff for your site:

```
auth.User:
  admin:
    password: root
   mail: root@admin.cz
web.Page:
  QuickStart:
    title: Quickstart
    slug: quickstart
    override_url: /
    featured: false
    theme: _first_
   in_navigation: true
   active: true
   color_scheme: __first__
    content:
      header:
        web.SiteHeadingWidget:
          attrs:
            site_title: Leonardo Site
            content_theme: navbar
            base_theme: default
          dimenssions:
            md: 2
        web.TreeNavigationWidget:
          attrs:
            depth: 2
            content_theme: navbar
            base_theme: default
          dimenssions:
            md: 6
        web.UserLoginWidget:
          attrs:
            inline: true
            type: 2
            content_theme: navbar
            base_theme: default
          dimenssions:
            md: 4
elephantblog.Entry:
```

```
Test:
 title: Test
 slug: test
 author:
   type: auth.User
    pk: 1
 content:
   main:
      elephantblog.HtmlTextWidget:
       attrs:
         text: Hello world !
          content_theme: default
          base_theme: default
        dimenssions:
          md: 2
```
From local source

python manage.py bootstrap\_site --name=demo.yaml

This mechanismus is really simple without any magic features. Just define your model entyties with some parameters. For FeinCMS models is there field called content which is dictionary of content regions like col3 with some Widgets.

From remote host

```
python manage.py bootstrap_site --url=http://raw.githubusercontent.com/django-
˓→leonardo/django-leonardo/develop/contrib/bootstrap/demo.yaml
```
# <span id="page-16-0"></span>**2.5 Salt Installation**

if your infrastucutre is managed by Salt use and contribute to our Salt Formula

<https://github.com/django-leonardo/salt-formula-leonardo>

### **2.5.1 Sample pillar**

```
leonardo:
  server:
   enabled: true
   app:
      example_app:
            site_name: 'My awesome site'
        enabled: true
        development: true
        workers: 3
        bind:
          address: 0.0.0.0
          port: 9754
         protocol: tcp
        source:
          type: 'git'
          address: 'git@repo1.robotice.cz:python-apps/leonardo.git'
```

```
rev: 'master'
       secret_key: 'y5m^_^ak6+5(f.m^_^ak6+5(f.m^_^ak6+5(f.'
       database:
         engine: 'postgresql'
         host: '127.0.0.1'
         name: 'leonardo'
         password: 'db-pwd'
         user: 'leonardo'
       mail:
         host: 'mail.domain.com'
         password: 'mail-pwd'
         user: 'mail-user'
       admins:
         mail@majklk.cz:
           name: majklk
         mail@newt.cz: {}
       managers:
         mail@majklk.cz:
           name: majklk
         mail@newt.cz:
           name: newt
       plugin:
         eshop: {}
         static: {}
         sentry: {}
         my_site:
           site: true
         blog:
            source:
             engine: 'git'
             address: 'git+https://github.com/django-leonardo/leonardo-module-blog.
˓→git#egg=leonardo_module_blog'
       languages:
         en:
           default: true
         \text{cs: } {}de: {}
```
# CHAPTER 3

# Configuration

# <span id="page-18-1"></span><span id="page-18-0"></span>**3.1 Leonardo Configuration**

Leonardo is Django powered. All important settings is related with standard Django settings, but is there some leonardo specific configuration.

### **3.1.1 Configure files**

- local\_settings in your PYTHONPATH for all stuff
- or your\_site/local/settings.py

Note: leonardo\_site must be in the PYTHONPATH

```
SITE\_ID = 1SITE_NAME = 'leonardo'
# or full domain
SITE_DOMAIN = 'www.leonardo.cz'
LANGUAGE_CODE = 'en'
RAVEN_CONFIG = {}
```
Note: Leonardo finds and includes all modules which has descriptor(leonardo modules).

if you want you can specify your custom APPS:

 $APPS = [$ 'blog',

]

(continued from previous page)

```
'eshop',
'leonardo_site', # our app
```
Leonardo template <https://github.com/django-leonardo/site-template>

```
manage.py makemigrations --noinput
manage.py migrate --noinput
manage.py sync_all
```
### **3.1.2 Change admin site name**

```
SITE_HEADER = "Leonardo administration"
SITE TITLE = "Leonardo site admin"
```
### **3.1.3 Apps, modules, themes ..**

Leonardo has own specific app/module system. This system is same as Django, but provide some improvements, which makes time for installing and configuring new app shorter

```
APPS = ['leonardo']
# is same as
INSTALLED_APPS = ['leonardo']
```
But if configured via APPS, Leonardo tryies find default configuration in main descriptor of module. Descriptor may contains many various properties, which is safely merge into main settings. For full description see modules.

### **3.1.4 Leonardo**

LEONARDO\_MODULE\_AUTO\_INCLUDE = True

This option says please do not auto include leonardo modules.

```
LEONARDO_MEMOIZED = True
```
If set False is disabled any content cache.

For disable System Module which provide untested and unsecure features.

```
LEONARDO_SYSTEM_MODULE = True
```
### **3.1.5 Frontend Edit**

LEONARDO\_FRONTEND\_EDITING = True

### **3.1.6 Horizon**

Horizon has own urls finder, which provide capabilities for defining dashboards, panels.. in default state is included in main leonardo's urls, but you can turn off, but you must map external app to any Page which provide horizon namespace.

```
HORIZON_ENABLED = False
```
Note: Before this, please add external app Horizon to any Page, because may broke admin.

# <span id="page-20-0"></span>**3.2 Live configuration**

Live configuration is based on django-constance with few improvements.

- basic grouping via CONSTANCE\_CONFIG\_GROUPS which makes tabs for django admin
- access to config keys from standard django settings
- really live settings, set every value to django settings and respect the default value from them

```
class Default(object):
   optgroup = 'GA'
    apps = ['analytical',
        'leonardo_module_analytics',
    ]
    config = {
        'GOOGLE_ANALYTICS_PROPERTY_ID': ('xx-xxx-x', _('Google Site identificator')),
        'GOOGLE_ANALYTICS_SITE_SPEED': (False, _('analyze page speed')),
        'GOOGLE_ANALYTICS_ANONYMIZE_IP': (False, _('anonymize ip')),
    }
default = Default()
```
Note: Please be sure about keys in config, all is merged into one big dictionary which is used. Last wins.

All config keys will be namespaced under GA and available from standard django settings:

```
from django.conf import settings
settings.GOOGLE_ANALYTICS_PROPERTY_ID
-> xx-xxx-x
```
Warning: This may not work on some special environments like a sqlite. For stable usage in modules we recommend using via constance see below.

### **3.2.1 Backends**

In default state is used database backend but redis is recommended.

#### **Redis**

installing via leonardo extras

pip install django-leonardo[redis]

set your configuration

```
APPS = ['constance.backends.redisd']
CONSTANCE_BACKEND = 'constance.backends.redisd.RedisBackend'
CONSTANCE_REDIS_CONNECTION = {
    'host': 'localhost',
    'port': 6379,
    'db': 0,
}
```
optionaly

CONSTANCE\_REDIS\_PREFIX = 'constance:myproject:'

for more configuration choices visit <http://django-constance.readthedocs.org/en/latest/backends.html>

### **3.2.2 Using in your code**

```
from django.conf import settings
if settings.THE_ANSWER == 42:
    answer_the_question()
```
of via constance module

```
from constance import config
if config.THE_ANSWER == 42:
    answer_the_question()
```
# <span id="page-21-0"></span>**3.3 Storage / Media**

In this time we have good integration of Django-Filer, which provides good base for us.

We support for standard scenarious:

- make, upload, delete, move folders and files
- import files (scan) into concrete folder via admin or command
- basic media entities

### **3.3.1 Configuation**

put your configuation into your local\_settings.py, these is defaults, you can also update only one concrete field, but you must import default from leonardo.module.media.settings

```
FILER ENABLE PERMISSIONS = True
FILER_STORAGES = {
    'public': {
        'main': {
            'ENGINE': 'filer.storage.PublicFileSystemStorage',
            'OPTIONS': {
                'location': '/path/to/media/filer',
                'base_url': '/smedia/filer/',
            },
            'UPLOAD_TO': 'filer.utils.generate_filename.randomized',
            'UPLOAD_TO_PREFIX': 'filer_public',
        },
        'thumbnails': {
            'ENGINE': 'filer.storage.PublicFileSystemStorage',
            'OPTIONS': {
                'location': '/path/to/media/filer_thumbnails',
                 'base_url': '/smedia/filer_thumbnails/',
            },
        },
    },
    'private': {
        'main': {
            'ENGINE': 'filer.storage.PrivateFileSystemStorage',
            'OPTIONS': {
                'location': '/path/to/smedia/filer',
                'base url': '/smedia/filer/',
            },
            'UPLOAD_TO': 'filer.utils.generate_filename.randomized',
            'UPLOAD_TO_PREFIX': 'filer_public',
        },
        'thumbnails': {
            'ENGINE': 'filer.storage.PrivateFileSystemStorage',
            'OPTIONS': {
                'location': '/path/to/smedia/filer_thumbnails',
                'base_url': '/smedia/filer_thumbnails/',
            },
        },
    },
}
```
### **3.3.2 Imports**

```
manage.py import_files --path=/tmp/assets/images
manage.py import_files --path=/tmp/assets/news --folder=images
```
Note: via admin we support only relative(MEDIA\_ROOT) scan

# <span id="page-23-0"></span>**3.4 Migrations**

Leonardo itself does not come with any migrations. It does not have to: Its core models haven't changed for several versions now. This does not mean migrations aren't supported. You are free to use either Django's builtin migrations support, or also South if you're stuck with Django versions older than 1.7.

### **3.4.1 Django's builtin migrations**

- Create a new folder in your app with an empty \_\_init\_\_.py inside.
- Add the following configuration to your settings.py:

```
MIGRATION MODULES = {
    'web': 'leonardo_site.migrations',
}
```

```
python manage.py makemigrations --noinput
```

```
python manage.py migrate --noinput
```
If you have database already created, redirect your migration and create empty migrations

```
add this to your settings.py
```

```
MIGRATION_MODULES = {
    'web': 'leonardo_site.migrations',
}
```
create empty migrations to new path

```
python manage.py makemigrations --empty web
```
For big apps we recommend separation of migrations per module, like this:

```
MIGRATION_MODULES = {
    'web': 'leonardo_site.migrations.web',
}
```
If you changed LANGUAGES Django check new migrations, which changed choices on translation of media models. For these purposes we recommend redirect affected apps:

```
MIGRATION_MODULES = {
    'web': 'leonardo_site.migrations.web',
    'media': 'leonardo_site.migrations.media',
}
```
Note: Don't forget to create corresponding directories.

You can also redirect migrations from any leonardo module. Just use MIGRATIONS\_MODULES in the module descriptor something like this:

```
LEONARDO_MIGRATION_MODULES = {
    'web': 'my_module.migrations.web',
```

```
'media': 'my_module.migrations.media',
```
With this, leonardo supports changing default location leonardo\_site as project module.

# <span id="page-24-0"></span>**3.5 Languages**

}

For settings Langugages follow standard Django settings like this:

```
LANGUAGE_CODE = 'en'
LANGUAGES = (
    ('en', 'EN'),
    ('cs', 'CS'),
)
```
This is default settings which specify English as default Language

Note: location of these settings is local\_settings.py or your Site settings file

for switching to Czech as default redefine:

```
LANGUAGE_CODE = 'cs'
LANGUAGES = (
    ('cs', 'CS'),
    ('en', 'EN'),
)
```
Warning: Ordering in the LANGUAGES is important for translations ! First must be default language.

# <span id="page-24-1"></span>**3.6 Search**

Leonardo Search is only Haystack integration, which provide robust solution for this domain.

In default state Leonaro use this configuration

```
HAYSTACK_CONNECTIONS = {
    'default': {
        'ENGINE': 'haystack.backends.whoosh_backend.WhooshEngine',
        'PATH': os.path.join(os.path.dirname(__file__), 'whoosh_index'),
    },
}
```
For other backends visit

- Sorl <http://django-haystack.readthedocs.org/en/latest/tutorial.html#solr>
- ElasticSearch <http://django-haystack.readthedocs.org/en/latest/tutorial.html#elasticsearch>
- Xapian <http://django-haystack.readthedocs.org/en/latest/tutorial.html#xapian>

Warning: Don't forget rebuild indexes !

python manage.py rebuild\_index --noinput

For other commands see doc or help.

Enjoy !

Themes, Templates and Color variations

# <span id="page-25-0"></span>**3.7 Sync Themes**

Sync widget themes

python manage.py sync\_all

replace db from files (new version of core template etc..)

python manage.py sync\_all -f

#### command by command

Run collectstatic

python manage.py collectstatic --noinput

#### After collectstatic create page themes

python manage.py sync\_page\_themes

#### load widget themes

python manage.py sync\_widget\_themes

# CHAPTER 4

## Extend

## <span id="page-26-1"></span><span id="page-26-0"></span>**4.1 New Site**

Easiest way how you can create new Leonardo Site is our Django Site Template which lives here

<https://github.com/django-leonardo/site-template>

If you have installed Leonardo simply type

```
django-admin startproject --template=https://github.com/django-leonardo/site-template/
˓→archive/master.zip myproject
```
cd myproject

- local\_settings in your PYTHONPATH for all stuff
- or settings/menu .. in conf

Note: leonardo\_site must be in the PYTHONPATH

```
SITE\_ID = 1SITE_NAME = 'leonardo'
# or full domain
SITE_DOMAIN = 'www.leonardo.cz'
LANGUAGE_CODE = 'en'
RAVEN_CONFIG = {}
APPS = ['blog',
    'leonardo_site', # our app
]
```
Leonardo template <https://github.com/django-leonardo/site-template>

If you have configured your database and other common stuff run

```
manage.py makemigrations --noinput
manage.py migrate --noinput
manage.py sync_all
```
# <span id="page-27-0"></span>**4.2 New Theme**

Best example is live code, we have two base themes for you and lives under main github group

- AdminLTE <https://github.com/django-leonardo/leonardo-theme-adminlte>
- Bootswatch <https://github.com/django-leonardo/leonardo-theme-bootswatch>

As you can see theme must contains one template for page layout and optionaly base css for this layout and some color variations lives in skins directory.

Directory structure:

```
leonardo_theme_bootswatch
   |--\_init\_\cdot py|-- templates
       |-- base
           |-- page
                |-- bootswatch.html
    |-- static
        |-- themes
            |-- bootswatch
                |-- _variables.scss
                |-- cosmo
                    |-- _variables.scss
                    |-- _styles.scss
                    |-- scheme.scss
```
Required stuff for color sheme is scheme.scss which may contains something like this:

```
@import "_variables";
@import "../_styles";
@import "_styles";
```
Warning: Every skin must have variables file which is dynamically appended to every widget scss file.

If we run

```
python manage.py sync_all
```
or any his variations Leonardo load base page templates into database and after this step tries find css in theme location. After that we have ready theme for our pages and also for editing via admin interface.

Leonardo automatically load these tested themes if is present. For their installation write this in your environment

For all supported themes simple do

```
pip install django-leonardo[themes]
```

```
python manage.py sync_all -f
```
sync themes

```
python manage.py sync_all -f
```
Solo AdminLTE

```
pip install leonardo_theme_adminlte
# or via main package
pip install django-leonardo[adminlte]
```
Note: Don't remmeber sync themes, which is described in the web/themes

For new theme is situation more complex. You have two options:

- create your Leonardo module descriptor and put your theme name into main APPS
- pur your theme name directly into main INSTALLED\_APPS, but this is more hard way

For first option you must write simple leonardo module descriptor in my\_new\_theme\_name/\_\_init\_\_.py

```
class Default(object):
    # define your specific apps
    apps = ['my_new_theme_name']
default = Default()
```
and add it to APPS in local\_settings.py

```
APPS = \lceil'my_new_theme_name'
]
```
That's it. Run sync all.

# <span id="page-28-0"></span>**4.3 Leonardo Module**

Leonardo module is standard Django application with many additional posibilities. In Leonardo module just type your needs and develop your application.

start module directory structure:

```
leonardo_module_blog
    |--\_init\_\cdot py|-- settings.py
```
### **4.3.1 Application**

As Django documentations says, you can define your apps in apps.py or anywhere, in Leonardo we use \_\_init\_\_.py for simplicity. But you can define it where you want.

Redirect configurations to any other location, like:

```
# Django stuff
default_app_config = 'leonardo_module_blog.apps.BlogConfig'
leonardo_module_conf = 'leonardo_module_blog.apps'
```
Required setup for Django Application are defined AppConfig which has basic attributes described in Django Documentation. For Leonardo Module are required one options with prefix LEONARDO or default attribute which specify Leonardo Module stuff.

```
from django.apps import AppConfig
default_app_config = 'leonardo_module_blog.BlogConfig'
class Default(object):
   optgroup = 'Blog'
    apps = [
        'leonardo_module_blog',
        'elephantblog',
        'leonardo_module_analytics',
    ]
    js_files = [
        'js/redactor.js'
    ]
    css_files = [
        'css/redactor.css'
    ]
    config = \{'BLOG_PAGINATE_BY': (10, _('Blog Entries Pagination')),
        'DISQUS_COMMENTS': (False, _('Enable Disqus comments')),
        'DISQUS_SHORTNAME': ('michaelkuty', _('Disqus shortname identificator.')),
    }
    navigation_extensions = [
        'elephantblog.navigation_extensions.treeinfo',
    ]
    absolute_url_overrides = {
        'elephantblog.entry': 'leonardo_store.overrides.elephantblog_entry_url_app',
        'elephantblog.categorytranslation':
        'leonardo_store.overrides.elephantblog_categorytranslation_url_app',
    }
# standard django Application
class BlogConfig(AppConfig, Default):
    name = 'leonardo_module_blog'
```
 $v$ erbose\_name =  $("Blog")$  $default = Default()$  # define module configuration

That's all.. Leonardo go throught every module defined in your APPS and merge all items to main settings file. Complete reference you can see below.

Note: Leonardo supports two syntax. One Pythonic way which is described upstair. default attribute which respect simple Python Object.

For some users are Python way unnecessarily complicated, for this people leonardo supports another config syntax:

```
LEONARDO_APPS = ['app1']
LEONARDO_ABSOLUTE_URL_OVERRIDES = {
    'elephantblog.entry': 'leonardo_store.overrides.elephantblog_entry_url_app',
    'elephantblog.categorytranslation':
    'leonardo_store.overrides.elephantblog_categorytranslation_url_app',
}
```
Note: Just use same keys with prefix and uppercase LEONARDO\_

Tip: For all possibility settings keys see Module Reference

#### **4.3.2 Settings**

in the settings you may have something like this

```
BLOG TITLE = 'name'# whatever
```
As you expext every key from settings will be inported and merged into main settings file.

Warning: Be careful if you declare keys in the module/settings.py. Every key is imported without special merging process which may override your global settings ! It was designed only for module/app specific defaults.

#### **4.3.3 Release**

For releasing big amount of pip packages we use PBR which was developed for OpenStack and we have tunned version which lives here [https://github.com/michaelkuty/pbr.](https://github.com/michaelkuty/pbr)

PBR can and does do a bunch of things for you:

- Version: Manage version number based on git revisions and tags
- AUTHORS: Generate AUTHORS file from git log
- ChangeLog: Generate ChangeLog from git log
- **Sphinx Autodoc**: Generate autodoc stub files for your whole module
- **Requirements**: Store your dependencies in a pip requirements file (install from vcs)
- long\_description: Use your README file as a long\_description
- Smart find\_packages: Smartly find packages under your root package

With this tool is managing python module pretty simple. Add these lines to your setup.py:

```
import setuptools
# In python < 2.7.4, a lazy loading of package `pbr` will break
# setuptools if some other modules registered functions in `atexit`.
# solution from: http://bugs.python.org/issue15881#msg170215
try:
    import multiprocessing # noqa
except ImportError:
   pass
setuptools.setup(
   setup_requires=['pbr'],
   pbr=True)
```
and write meta to setup.cfg

```
[metadata]
name = leonardo-team
summary = Team Application for Leonardo CMS or plain FeinCMS
description-file =
   README.rst
author = Michael Kuty
author-email = kutymichael@gmail.com
home-page = https://github.com/leonardo-modules/leonardo-team.git
classifier =
   Development Status :: 5 - Production/Stable
   Framework :: Django
   Intended Audience :: Developers
   License :: OSI Approved :: BSD License
   Operating System :: OS Independent
   Programming Language :: Python
   Programming Language :: Python :: 2.6
   Programming Language :: Python :: 2.7
   Programming Language :: Python :: 3
   Programming Language :: Python :: 3.3
   Programming Language :: Python :: 3.4
   Topic :: Software Development
   Topic :: Software Development :: Libraries :: Application Frameworks
[files]
packages =
    team
```
and run

python setup.py sdist register

PBR is GIT driven if you want add new version for release just create new tag like:

git tag v1.4

and then upload new release to pip:

```
python setup.py sdist upload
```
Note: Full documnetation of PBR lives there <http://docs.openstack.org/developer/pbr/>

### <span id="page-32-0"></span>**4.4 Leonardo Descriptor Reference**

Descriptor is Leonardo specific and is inspired from Openstack Horizon where is used for non invasive extend Dashboard extends. In the Leonardo we use same pattern, but with some additions.

Directory structure:

```
my_awesome_module
    |--\_init\_.py
    |-- settings.py
    |-- urls.py
```
Warning: Leonardo include all settings and urls in root of module.

#### **4.4.1 Descriptor reference**

#### **Leonardo**

apps - leonardo modules or whatever:

```
apps = [
   'leonardo_module_blog',
    'elephantblog',
    'leonardo_module_analytics',
]
```
urls\_conf url path to include

public if is set to True Leonardo does not decorate included url patters for required authentification

module\_actions array of templates included in the frontend side bar

#### **FeinCMS**

widgets - FeinCMS widgets:

```
widgets = [
        BlogCategoriesWidget,
        RecentBlogPostsWidget,
    ]
```
optgroup - menu group name for widgets:

optgroup = 'Blog'

plugins - FeinCMS 3rd party apps support:

```
plugins = [
    ('elephantblog.urls', 'Blog entries'),
]
```
page\_extensions - FeinCMS page extensions

navigation\_extensions - FeinCMS Page Extensions - will be imported before reofistering for proper load:

```
navigation_extensions = [
    'elephantblog.navigation_extensions.treeinfo',
]
```
#### **Horizon**

]

js\_files - merged and added to main page header:

```
js_files = [
    'js/redactor.js'
]
```
css files linked in head as style:

```
css_files = [
    'css/redactor.css'
```
scss\_files linked in head as scss style:

```
scss_files = [
    'scss/redactor.scss'
]
```
angular\_modules Angular modules which will be loaded:

```
angular_modules = [
    'angular-carousel'
```
**js\_spec\_files** - Angular specific see [https://github.com/openstack/horizon/blob/master/openstack\\_](https://github.com/openstack/horizon/blob/master/openstack_dashboard/enabled/_10_project.py#L44) [dashboard/enabled/\\_10\\_project.py#L44](https://github.com/openstack/horizon/blob/master/openstack_dashboard/enabled/_10_project.py#L44)

#### **Constance**

]

config - dictionary of keys for django-constance:

```
config = {
   'BLOG_PAGINATE_BY': (10, _('Blog Entries Pagination')),
   'DISQUS_COMMENTS': (False, _('Enable Disqus comments')),
   'DISQUS_SHORTNAME': ('michaelkuty', _('Disqus shortname identificator.
˓→')),
```
#### **Django**

}

auth\_backends - AUTHENTICATION\_BACKENDS:

```
auth_backends = [
    'oscar.apps.customer.auth_backends.EmailBackend'
]
```
context\_processors - Django Context Processors:

```
context_processors = [
    ...
    'oscar.apps.checkout.context_processors.checkout',
    'oscar.apps.customer.notifications.context_processors.notifications',
    ...
]
```
middlewares - Django Middlewares:

```
middlewares = [
    'oscar.apps.basket.middleware.BasketMiddleware',
]
```
migration\_modules - allow override migration's location:

```
migration_modules = {
    'elephantblog': 'leonardo_module_blog.migrations',
```
absolute\_url\_overrides - model name and method wich would be imported for easy integrating 3rd party app:

```
absolute_url_overrides = {
    'elephantblog.entry': 'leonardo_store.overrides.elephantblog_entry_url_
\leftrightarrowapp',
}
```
#### **4.4.2 Minimal example**

your app directory structure:

```
leonardo_module_blog
    |--\_init\_\cdot py|-- settings.py
```
#### **\_\_init\_\_.py**

}

As Django documentations says, you can define your apps in apps.py or anywhere, in Leonardo we use \_\_init\_\_.py for simplicity. But you can define it where you want.

```
from django.apps import AppConfig
default_app_config = 'leonardo_module_blog.BlogConfig'
class Default(object):
   optgroup = 'Blog'
    apps = \lceil'leonardo_module_blog',
        'elephantblog',
        'leonardo_module_analytics',
    ]
    js_files = [
        'js/redactor.js'
    ]
   css_files = [
        'css/redactor.css'
    ]
   config = {
        'BLOG_PAGINATE_BY': (10, _('Blog Entries Pagination')),
        'DISQUS_COMMENTS': (False, _('Enable Disqus comments')),
        'DISQUS_SHORTNAME': ('michaelkuty', _('Disqus shortname identificator.')),
    }
   navigation_extensions = [
        'elephantblog.navigation_extensions.treeinfo',
    ]
    absolute_url_overrides = {
        'elephantblog.entry': 'leonardo_store.overrides.elephantblog_entry_url_app',
        'elephantblog.categorytranslation':
        'leonardo_store.overrides.elephantblog_categorytranslation_url_app',
    }
# standard django Application
class BlogConfig(AppConfig, Default):
    name = 'leonardo_module_blog'
   verbose_name = ("Blog")
default = Default() # inicialize
```
That's all.. Leonardo go throught every module defined in your APPS and merge all items to main settings file. Complete reference you can see below.

#### **settings.py**

in the settings you may have something like this

BLOG\_TITLE = 'name'

# whatever

As you expext every key from settings will be inported and merged into main settings file.

Warning: Be careful if you declare keys in the module/settings.py. Every key is imported without special merging process which may override your global settings ! It was designed only for module/app specific defaults.

# CHAPTER 5

# **Components**

# <span id="page-38-1"></span><span id="page-38-0"></span>**5.1 Thumbnails**

Sometimes is hard to manage all templates to use one thumbnail tag.

Leonardo has one thumbnail tag which lives under thumbnail templatetags.

This template tag combine sorl and easy-thumbnails. This templatetag can render different thumbnails in same template without syntax error.

this makes big advantages with supporting more backends for example we use easy\_thumbnails and if we install leonardo\_module\_eshop or plain Django oscar which requires sorl-thumbnail as default thumbnail library we have problem. Leonardo support many variations thumbnail tags

### **5.1.1 Sorl**

```
{% load thumbnail %}
{% thumbnail widget.image.file size format="PNG" as thumb %}
   <img src='{{ thumb.url }}' alt='my-image' />
{% endthumbnail %}
```
### **5.1.2 Easy-thumbnails**

```
{% load thumbnail %}
<img src="{% thumbnail profile.photo 50x50 crop %}" alt="" />
```
### **5.1.3 Combined**

```
{% load thumbnail %}
{% thumbnail widget.image.file size format="PNG" as thumb %}
   <img src='{{ thumb.url }}' alt='my-image' />
{% endthumbnail %}
<img src="{% thumbnail profile.photo 50x50 crop %}" alt="" />
```
For more examples and settings must follow appropriate pages. For Sorl [http://sorl-thumbnail.readthedocs.org/en/](http://sorl-thumbnail.readthedocs.org/en/latest/index.html) [latest/index.html](http://sorl-thumbnail.readthedocs.org/en/latest/index.html) and for Easy-Thumbnails <https://github.com/SmileyChris/easy-thumbnails>

# <span id="page-39-0"></span>**5.2 Live configuration**

Live configuration is based on django-constance with few improvements.

- basic grouping via CONSTANCE\_CONFIG\_GROUPS which makes tabs for django admin
- access to config keys from standard django settings
- really live settings, set every value to django settings and respect the default value from them

Live settings now supports these types:

- String
- Number
- Boolean

```
class Default(object):
   optgroup = 'GA'
    apps = [
        'analytical',
        'leonardo_module_analytics',
    ]
    config = {
        'GOOGLE_ANALYTICS_PROPERTY_ID': ('xx-xxx-x', _('Google Site identificator')),
        'GOOGLE_ANALYTICS_SITE_SPEED': (False, _('analyze page speed')),
        'GOOGLE_ANALYTICS_ANONYMIZE_IP': (False, _('anonymize ip')),
    }
default = Default()
```
Note: Please be sure about keys in config, all is merged into one big dictionary which is used. Last wins.

All config keys will be namespaced under GA and available from standard django settings:

```
from django.conf import settings
settings.GOOGLE_ANALYTICS_PROPERTY_ID
-> xx-xxx-x
```
Warning: This may not work on some special environments like a sqlite. For stable usage in modules we recommend using via constance see below.

#### **5.2.1 Using in your code**

```
from django.conf import settings
if settings.THE_ANSWER == 42:
    answer_the_question()
```
of via constance module

```
from constance import config
if config.THE_ANSWER == 42:
    answer_the_question()
```
## <span id="page-40-0"></span>**5.3 Messagess**

Drop-in replacement for django.contrib.messages which handles Leonardo's messaging needs (e.g. Celery tasks, AJAX communication, etc.).

for async messages install

pip install django-async-messages

from <https://github.com/codeinthehole/django-async-messages>

```
>>> from leonardo import messages
>>> barry = User.objects.get(username='barry')
>>> messages.debug(barry, "Barry was here")
>>> messages.info(barry, "Hi, Barry")
>>> messages.success(barry, "Barry, your report is ready")
>>> messages.warning(barry, "Barry, you didn't lock your session")
>>> messages.error(barry, "You are not Barry")
```
or standard request

**>>>** messages.error(request, "You are not Barry")

# <span id="page-40-1"></span>**5.4 Modals Dialogs**

Standard modals via views

modal\_size - valid options md, lg, sm

**from horizon import** forms

```
class WidgetDeleteView(forms.ModalFormView):
```

```
form_class = WidgetDeleteForm
    template_name = 'leonardo/common/modal.html'
def get_context_data(self, **kwargs):
    context = super(WidgetDeleteView, self).get_context_data(**kwargs)
   context['url'] = self.request.build_absolute_uri()
    context['form_action'] = 'POST'
   context['modal_header'] = _('Create new Moon')
    context['title'] = _('Create new Moon')
    context['form_submit'] = _('Create')
    context['heading'] = self.get_header()
    context['help\_text'] = _('Your avesome help text')context['modal_size'] = 'lg'
   return context
```
## **5.4.1 Lightboxes**

For galleries you can use default Lightboxes for Bootstrap 3 see example below:

```
<a class="thumbnail" data-toggle="lightbox" data-title="{{ image.caption }}" data-
˓→footer="{{ image.description }}" href="{{ image.url }}">
 {% thumbnail file.file "320x200" crop="center" as thumbnail %}
 <img class="img-responsive" src="{{ thumbnail.url }}" alt="{{ category_file.default_
˓→alt_text }}" />
 {% endthumbnail %}
\langle / a>
```
# CHAPTER 6

# **Contribute**

<span id="page-42-0"></span>Feel free and contribute to Leonardo CMS ! Follow next steps

# <span id="page-42-1"></span>**6.1 Contributors**

### **6.1.1 How to contribute?**

- Check for open issues or open a fresh issue to start a discussion around a feature idea or a bug.
- Fork <https://github.com/django-leonardo/django-leonardo.git> on GitHub to start making your changes to the develop branch.
- Write a test which shows that the bug was fixed or that the feature works as expected.
- Make sure to add yourself to the contributors.
- Send a pull request

You can help further the development of **django-leonardo** by reporting bugs, submitting documentation, patches, with monetary or hardware donations.

#### **6.1.2 Lead developers**

- Aleš Komárek [\(mail@newt.cz\)](mailto:mail@newt.cz) <newt.cz>
- Michael Kutý [\(mail@majklk.cz\)](mailto:mail@majklk.cz) <majklk.cz>

### **6.1.3 Contributors (in alphabetical order)**

• No contribution

# CHAPTER 7

Indices and tables

- <span id="page-44-0"></span>• genindex
- modindex
- search

Bibliography

<span id="page-46-0"></span>[Documentation] <http://django-leonardo.readthedocs.org>